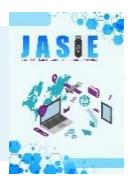

# **APLIKASI KESEKRETARIATAN IKATAN MAHASISWA MUHAMMADIYAH (IMM) KOMISARIAT ENGINEERING UNIVERSITAS MUHAMMADIYAH JEMBER**

Miftakhul Ltufi hani'ah<sup>1</sup>, Yulio Rahmadi<sup>2</sup> Jurusan Manajemen Informatika, Universitas Muhammadiyah Jember Email: *[Miftakhullutfihaniah86@gmail.com](mailto:Miftakhullutfihaniah86@gmail.com)*

#### **ABSTRAK**

Kemajuan teknologi di era modern ini membuat banyak organisasi menggunakan teknologi berbasis sistem informasi komputer untuk membantu mempermudah pekerjaan karena bersifat efektif dan efisien. Organisasi Ikatan Mahasiswa Muhammadiyah merupakan salah satu organisasi yang masih menggunakan cara yang manual dalam melaksanakan tertib administrasi organisasi. Dengan sistem yang masih manual ini memungkinkan timbulnya masalah-masalah misalnya lambatnya pencarian data atau informasi yang dibutuhkan, ataupun kesalahan dalam pencarian data. Sehingga sangat diperlukan adanya sistem secara terkomputerisasi untuk pengolahan dan pengelolaan data dalam proses administrasi organisasi. Tujuan dari pembuatan aplikasi ini agar Pimpinan Komisariat dapat melaksanakan mengolah administrasi organisasi secara efektif dan efisien.

**Kata Kunci**: *Ikatan Mahasiswa Muhammadiyah, Administrasi, Basic, MySQL*

#### **1. PENDAHULUAN**

Teknologi dan informasi merupakan suatu kesatuan sistem yang tidak dapat terpisahkan. Terlihat dari beberapa proses untuk mendapatkan informasi yang bisa diperoleh dengan akurat, cepat dan tepat, yang di dukung dengan adanya kemajuan teknologi yang semakin maju. Kemajuan teknologi ini membuat banyak organisasi menggunakan teknologi berbasis komputer untuk membantu mempermudah pekerjaan karena bersifat efektif dan efisien.

Di lain sisi, suatu organisasi membutuhkan sebuah aplikasi yang dapat memudahkan proses pengolahan administrasi dan komunikasi antar anggota organisasi. Ikatan Mahasiswa Muhammadiyah merupakan gerakan mahasiswa Islam yang beraqidah Islam bersumber Al-Quran dan As-Sunnah. Salah satu organisasi otonom Muhammadiyah yang merupakan wadah perjuangan untuk menghimpun, menggerakkan dan membina potensi mahasiswa Islam guna meningkatkan peran dan tanggung jawabnya sebagai kader bangsa, sehingga tumbuh kader-kader yang memiliki kerangka berfikir ilmu amaliyah dan kader amal ilmiah sesuai dengan kepribadian Muhammadiyah. Selama ini pengolahan administrasi dalam organisasi Ikatan Mahasiswa Muhammadiyah (IMM) masih dilakukan secara manual. Namun seiring dengan berjalannya waktu, perkembangan teknologi yang semakin meningkat akan membantu suatu organisasi untuk menyelesaikan proses pengolahan administrasi dengan sebuah sistem secara efektif dan efisien.

Berawal dari masalah tersebut untuk membuat suatu organisasi bisa mencapai tujuan organisasi melalui tertib administrasi maka aplikasi kesekretariatan inilah sebagai alternatif yang efektif untuk menghindari berbagai masalah yang dapat timbul dari penerapan sistem yang masih manual. Misalnya lambatnya pencarian data atau informasi yang dibutuhkan, ataupun kesalahan dalam pencarian data sangat riskan terjadi. Permasalahan yang timbul tersebut

dapat diminimalisir dengan penerapan sistem secara komputerisasi untuk pengolahan dan pengelolaan data, sehingga dapat membantu Sekretaris Umum Komisariat dalam melaksanakan proses administrasi.

#### **2. PENELITIAN TERKAIT**

#### A. Ikatan Mahasiswa Muhammadiyah

Ikatan Mahasiswa Muhammadiyah adalah bagian dari AMM (Angkatan Muda Muhammadiyah) yang merupakan organisasi otonom di bawah Muhammadiyah [\(Burhani. Najib:](http://muhammadiyahstudies.blogspot.com/) 2010).

Dengan restu PP Muhammadiyah yang pada waktu itu diketuai oleh H.A. Badawi, dengan penuh bijaksana dan kearifan mendirikan organisasi yang khusus untuk Mahasiswa Muhammadiyah pada tanggal 14 maret 1964 yang diketuai oleh Drs. Moh. Djazman sebagai koordinator dengan anggota M. Husni Thamrin, A. Rosyad Saleh, Soedibjo Markoes, Moh. Arief dan lain-lain [\(Burhani. Najib:](http://muhammadiyahstudies.blogspot.com/) 2010).

Susunan organisasi dalam Ikatan Mahasiswa Muhammadiyah (IMM) di buat secara berjenjang mulai dari tingkat Dewan, Dewan Pimpinan Daerah, Dewan Pimpinan Cabang, dan Dewan Pimpinan Komisariat. Dewan pimpinan pusat adalah tingkat pimpinan tertinggi di IMM yang menjangkau ruang lingkup nasional. Dewan pimpinan daerah adalah pimpinan tertinggi dalam daerahnya yang memimpin dan melaksanakan kepemimpinan diatasnya, peraturan-peraturan dan keputusan-keputusan organisasi dalam lingkungannya. Dewan pimpinan cabang adalah pimpinan tertinggi dalam cabangnya yang memimpin dan melaksanakan kepemimpinan diatasnya, peraturan-peraturan dan keputusankeputusan organisasi kepada komisariat-komisariat. Dewan pimpinan komisariat adalah pimpinan tertinggi dalam komisariatnya yang memimpin dan melaksanakan kepemimpinan, peraturan-peraturan dan keputusan-keputusan organisasi dalam lingkungannya (Dewan Pimpinan Pusat: 2012).

#### B. Aplikasi

Aplikasi merupakan *software* yang bekerja pada suatu sistem operasi. Aplikasi ini akan memakai sebuah sistem operasi komputer dan aplikasi lainnya yang mendukung. Istilah aplikasi perlahan mulai masuk ke istilah Teknologi Informasi pada tahun 1993 biasanya juga disebut dengan *app*. Secara historis, aplikasi adalah *software* yang dikembangkan oleh sebuah perusahaan. *App Industri* PC tampaknya menciptakan istilah ini untuk merefleksikan medan pertempuran persaingan saat ini, yang paralel dengan yang terjadi antar sistem operasi yang dimunculkan (www.Google.com/Kamus Komputer dan Teknologi Informasi).

#### C. *Database*

*Database* (basis data) adalah kumpulan *file-file* yang mempunyai kaitan antara satu *file* dengan *file* yang lain sehingga membentuk satu bangunan data untuk menginformasikan satu perusahaan, instansi tersebut dalam batasan tertentu. Bila terdapat *file* yang tidak dapat dipadukan atau dihubungkan dengan *file* yang lainnya berarti *file* tersebut bukanlah kelompok dari satu *database*, akan membentuk satu *database* (*basis data*) tersendiri *(Kristanto, 1994).*

*Database* (basis data) merupakan kumpulan dari data yang berhubungan satu sama lain, tersimpan di perangkat keras komputer (Hardware) dan digunakan perangkat lunak untuk memanipulasinya. *Database* merupakan salah satu komponen penting dalam sistem informasi, karena merupakan basis dalam menyediakan informasi bagi para *user (Hartono,1999).*

Basis data adalah sekumpulan dari data yang terkorelasi satu dengan yang lainnya, di *external storage* (simpanan luar) komputer dan menggunakan perangkat lunak (*Software*) tertentu untuk memanipulasi. *Database* (basis data) adalah salah satu komponen penting di sistem informasi, karena sebagai basis penyedia informasi bagi para pemakainya (*user*). Penerapan *database* dalam sistem informasi disebut *database system*. Sistem basis data (*database system*) ini merupakan suatu sistem informasi yang mengintegrasikan kumpulan dari data yang saling terkait satu dan membuatnya tersedia untuk beberapa aplikasi yang bermacam-macam di dalam suatu organisasi. Tujuan dari desain *database* adalah untuk menentukan data-data yang dibutuhkan dalam sistem, sehingga informasi yang dihasilkan bisa terpenuhi.

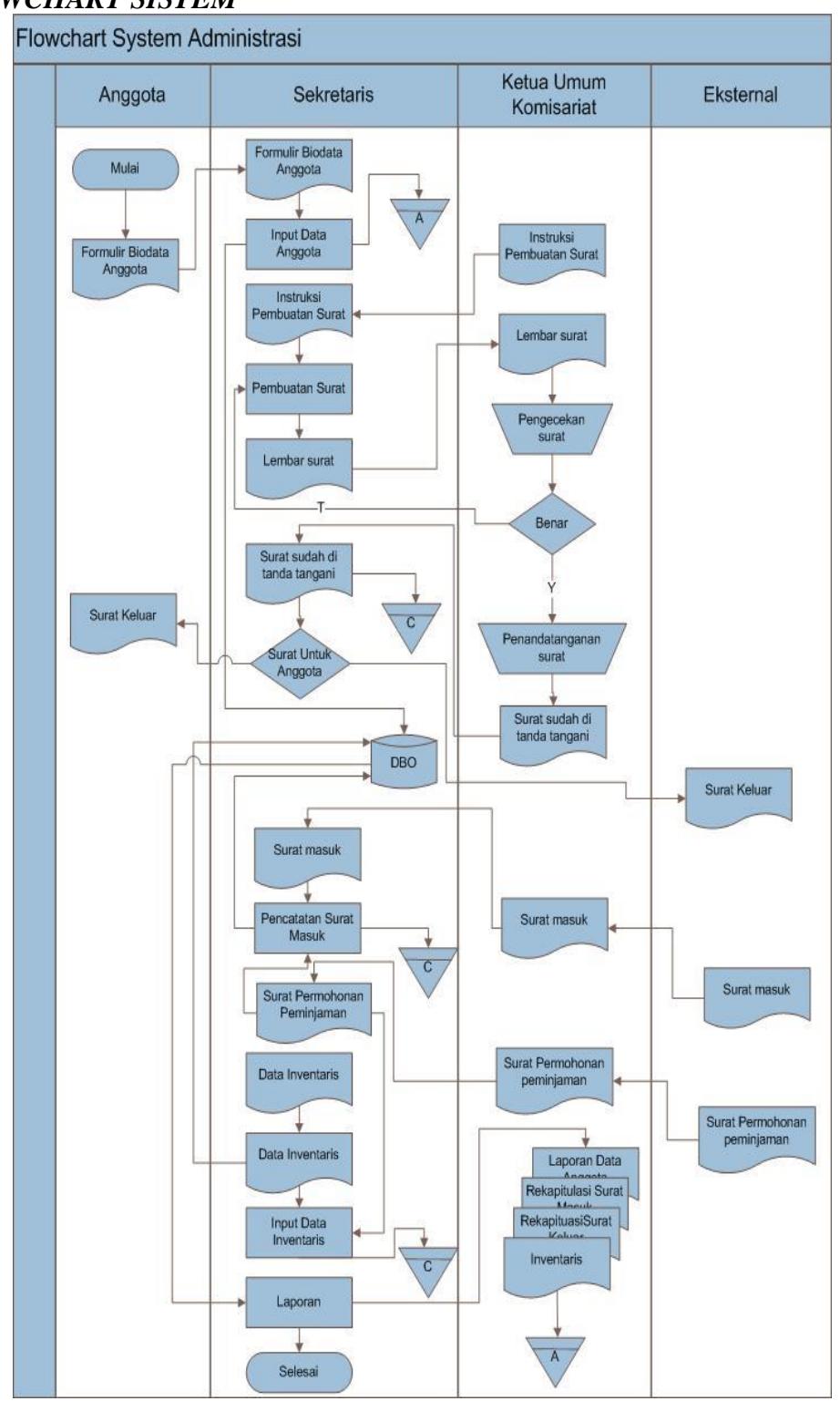

#### *FLOWCHART SISTEM*

Gambar 1 *Flowchart System*

Keterangan:

Mahasiswa yang tercatat sebagai anggota Komisariat Engineering menyerahkan lembar biodata anggota yang telah diisi kepada Sekretaris umum Komisariat Engineering. Sekretaris memeriksa dan memasukkan data-data anggota kedalam *File* Anggota. Kemudian lembar biodata anggota akan disimpan sebagai arsip.

Setelah proses memasukkan data-data anggota selesai, Sekretaris membuat surat sesuai dingan instruksi dari Ketua Umum Komisariat yang kemudian di cetak dan diserahkan kepada Ketua Umum Komisariat untuk dilakukan pengecekan dan penandatanganan surat. Apabila dalam pengecekan surat ada yang salah, maka sekretaris memperbarui dan membuat surat kembali. Apabila surat tersebut sudah benar maka akan di tanda tangani dan di kembalikan kepada sekretaris untuk di sebarkan. Apabila surat tersebut diberikan kepada anggota komisariat maka surat diserahkan kepada anggota komisariat. Apabila surat diserahkan kepada eksternal komisariat maka diberikan kepada komisariatkomisariat, maupun organisasi mahasiswa. Lembar surat yang sudah di tanda tangani akan disimpan sebagai arsip setelah digandakan.

Sekretaris mencatat dan memasukkan data-data surat masuk yag diperoleh dari komisariat-komisariat maupun organisasi mahasiswa lain secara manual dan lembaran surat akan disimpan sebagai arsip.

Inventarisasi organisasi, proses memasukkan data-data barang yang ada di sekretariat/ kantor Komisariat Engineering. Berupa data-data barang yang masih layak pakai maupun barang-barang yang sudah dalam kondisi tidak baik. Juga dapat memasukkan data-data barang yang dipinjam oleh komisariat atau organisasi mahasiswa lain sesuai dingan surat permohonan peminjaman inventarisasi. Data-data barang akan disimpan sebagai arsip.

Di akhir periodi, sekretaris membuat laporan dingan mengacu pada *File*  Anggota, *File* Surat Keluar, *File* Surat Masuk dan *File* Inventarisasi organisasi. Setelah laporan jadi, kemudian Sekretaris menyerahkan laporan tersebut kepada Ketua Umum Komisariat. Laporan Sekretaris akan disimpan sebagai arsip.

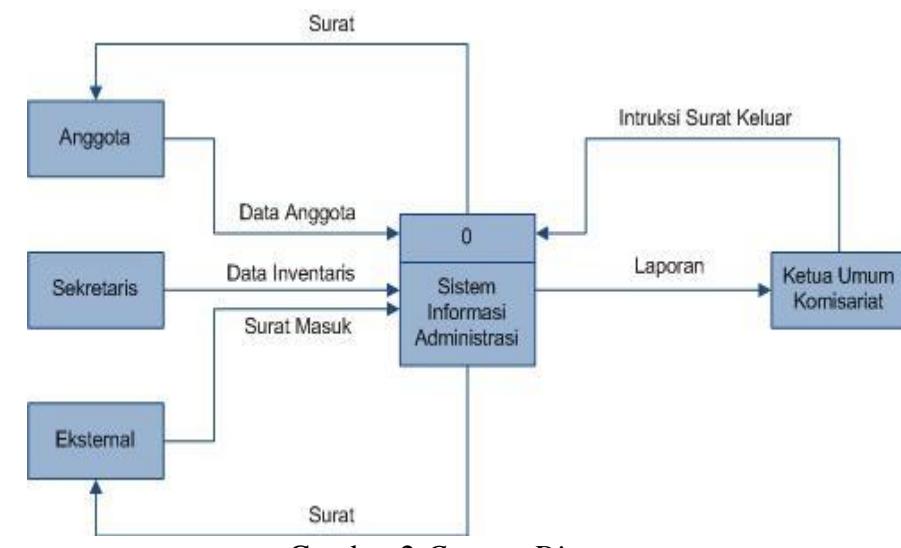

#### *Context Diagram*

Gambar 2 *Context Diagram*

Dalam Aplikasi Kesekretariatan Ikatan Mahasiswa Muhammadiyah Komisariat Engineering yang penulis rancang terdapat empat entitas luar yang berinteraksi dingan sistem antara lain Anggota, Sekretaris, Eksternal, dan Ketua Umum. Sistem informasi menerima input dari semua entitas. Sedangkan output dari Aplikasi Kesekretariatan hanya diterima oleh beberapa entitas yaitu Anggota, Eksternal dan Ketua Umum.

Aplikasi Kesekretariatan menerima input dari anggota berupa data anggota, menerima input dari Sekretaris berupa data inventaris, menerima input dari eksternal berupa surat masuk, dan menerima input dari Ketua Umum Komisariat berupa intruksi surat keluar. Sedangkan output dari Aplikasi Kesekretariatan antara lain surat keluar yang diserahkan kepada anggota dan Eksternal Komisariat. Juga terdapat output berupa Laporan yang diberikan kepada Ketua Umum Komisariat. Begitulah aliran data pada Diagram Konteks tersebut.

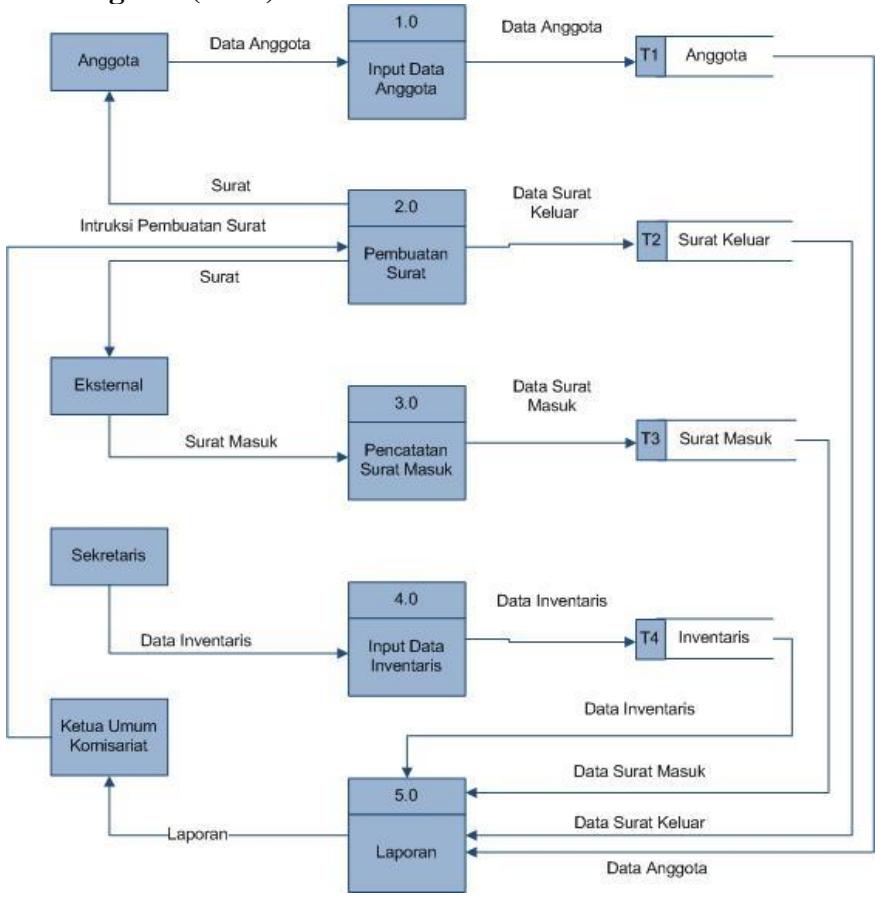

**Data Flow Diagram (DFD) Level 1**

Gambar 3 *DFD Level 1*

Pada proses 1.0 Input Data Anggota mendapatkan input dari Anggota berupa Data Anggota. Data Anggota diolah dan di entrikan ke *File* Anggota*.* 

Pada proses 2.0 Pembuatan Surat memproses Intruksi Pembuatan Surat yang diintruksikan oleh Ketua Umum Komisariat yang kemudian dijadikan sebagai pengumuman ataupun pemberitahuan kepada Anggota maupun kepada Eksternal Komisariat. Proses tersebut mengolah data Surat Keluar dan di entrikan ke *File* Surat Keluar.

Pada proses 3.0 Pencatatan Surat Masuk mendapatkan input berupa Data Sutrat Masuk dari Eksternal Komisariat. Data Surat Masuk diolah dan di entrikan ke *File* Surat Masuk.

Pada proses 4.0 Input Data Inventaris mendapatkan input data berupa Data Inventaris barang-barang yang ada di kantos/sekretariat Komisarit Enginering berupa data barang-barang yang asih layak pakai maupun barang-barang yang dalam kondisi tidak baik. Data Inventaris diolah dan dientrikan ke *File* Inventaris.

Pada proses 5.0 Laporan merupakan proses yang terakhir. Proses ini mendapatkan input dari *File* Anggota, *File* Surat Keluar, *File* Surat Masuk, dan *File* Inventaris. Keempat *File* tersebut diolah sehingga menghasilkan laporan keseluruhan kegiatan Aplikasi Kesekretariatan yang disimpan dan diserahkan kepada Ketua Umum

#### **HASIL DAN PEMBAHASAN**

Ketika Program Aplikasi Kesekretariatan Ikatan Mahasiswa Muhammadiyah Komisariat Engineering ini dipanggil, akan tampil Form Utama seperti dalam gambar 4:

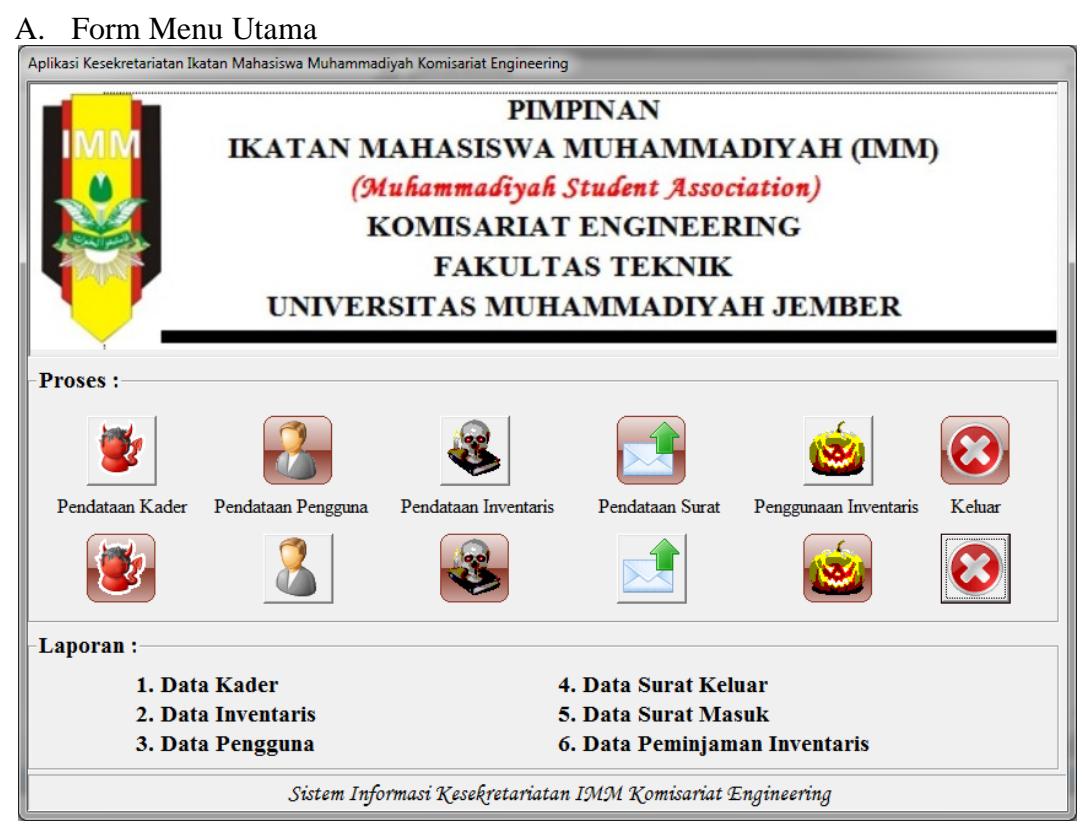

Gambar 4 *Form Menu Utama*

Dalam Form Utama tersebut terdapat menu proses yang terdiri dari 5 menu pilihan dan satu menu laporan yang terdapat 6 laporan didalamnya.

#### B. Menu Pendaftaran Kader

Jika dalam menu utama yang ditunjukkan dalam gambar 4 kita memilih menu pendataan kader yaitu dengan cara meng-klik menu pendataan kader, maka menu utama akan menghilang, dan akan tampil menu pendataan kader seperti pada gambar 5.

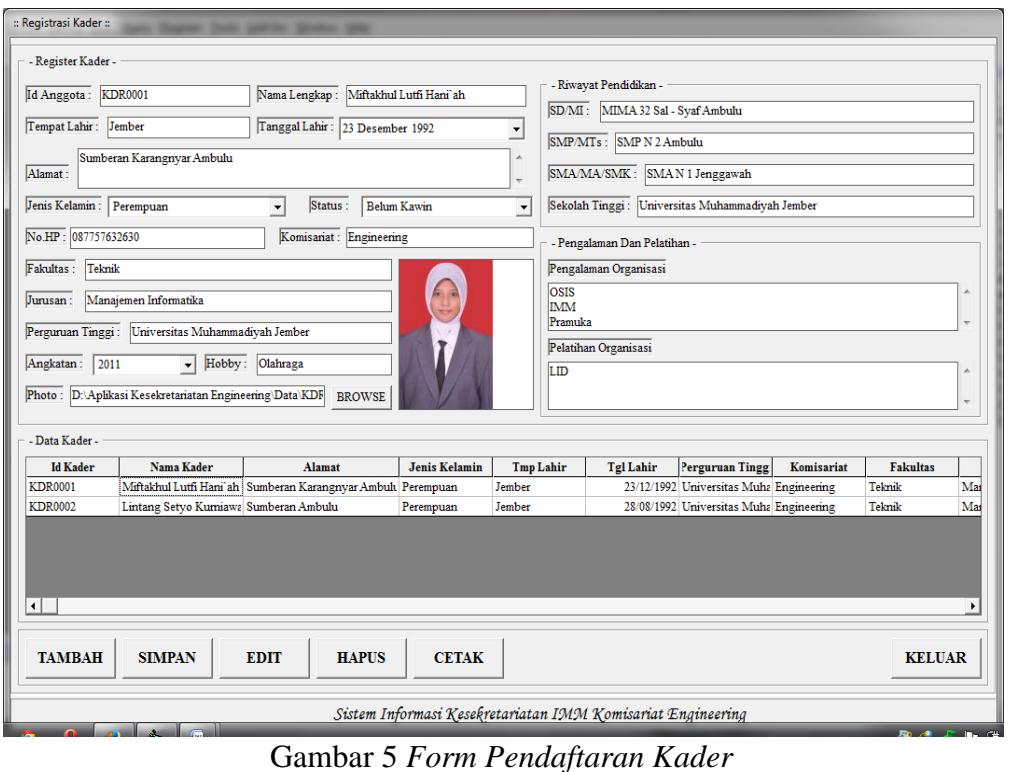

Menu pendataan kader ini digunakan untuk mengisikan data-data anggota Ikatan Mahasiswa Muhammadiyah Komisariat Engineering yang terdiri atas ID Anggota, Nama Lengkap, Tempat Lahir, Tanggal Lahir, Perguruan Tinggi, Komisariat, Fakultas, Jurusan, Angkatan, Alamat, Jenis Kelamin, Status, No.HP, Photo, Riwayat Pendidikan, Pengalaman dan Pelatihan Organisasi.

#### C. Menu Surat

Jika dalam menu utama yang ditunjukkan dalam gambar 4 kita memilih menu surat, maka menu utama akan menghilang, dan akan tampil menu surat seperti pada gambar 6.

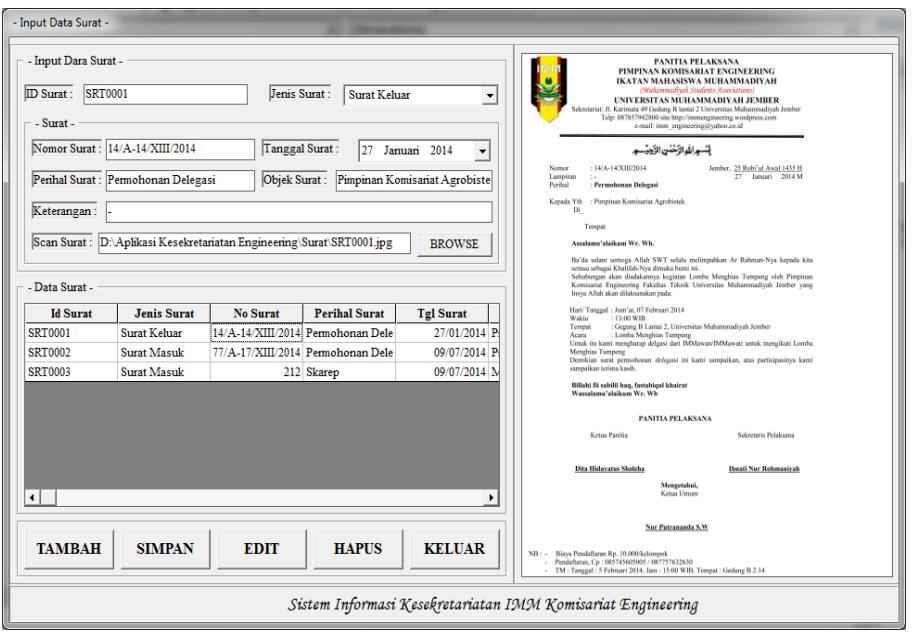

Gambar 6 *Menu Surat*

### D. Menu Penggunaan Inventaris

Jika dalam menu utama yang ditunjukkan dalam gambar 4 kita memilih menu Penggunaan Inventaris, maka menu utama akan menghilang, dan akan tampil menu Penggunaan Inventaris seperti pada gambar 7.

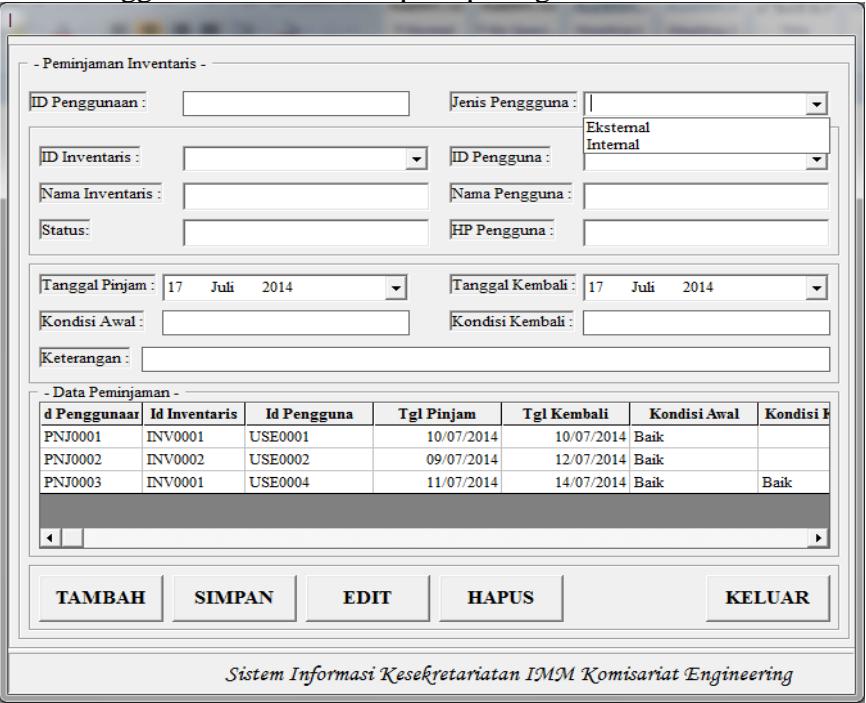

Gambar 7 *Menu Penggunaan Inventaris*

E. Menu Pendataan Inventaris

Jika dalam menu utama yang ditunjukkan dalam gambar 4 kita memilih menu Penggunaan Inventaris, maka menu utama akan menghilang, dan akan tampil menu Inventaris seperti pada gambar 8.

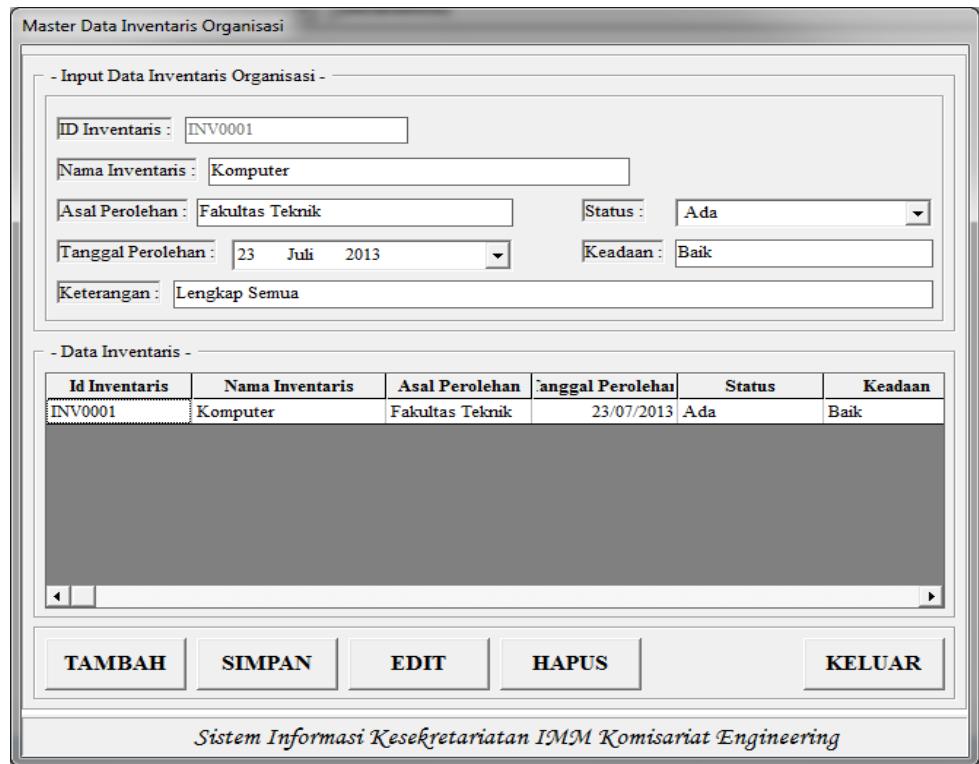

Gambar 8 *Menu Pendataan Inventaris*

F. Menu Pendataan Pengguna

Jika dalam menu utama yang ditunjukkan dalam gambar 4 kita memilih menu Penggunaan Inventaris, maka menu utama akan menghilang, dan akan tampil menu pendataan pengguna seperti pada gambar 9.

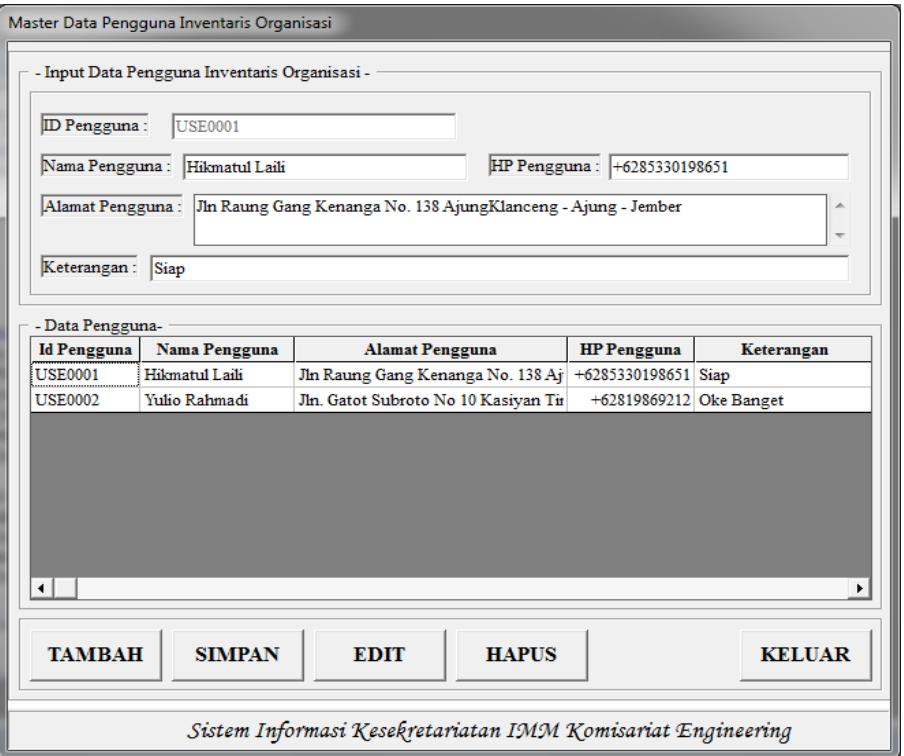

Gambar 9 *Menu Pendataan Pengguna*

## G. Menu Laporan

Jika dalam menu utama yang ditunjukkan dalam gambar 4 kita memilih menu laporan, maka langsung dipilih saja salah satu laporan dari ketiga laporan.

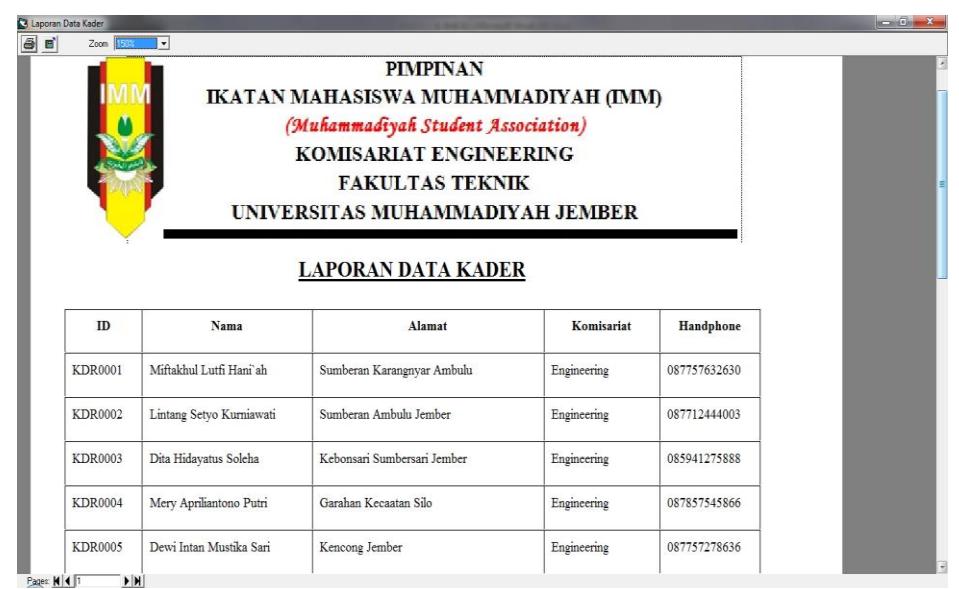

Gambar 10 *Tampilan laporan Data Kader*

Laporan anggota ini berisi seluruh data kader yang telah menyerahkan lembar biodata diri kepada Panitia Darul Arqom Dasar (Pimpinan Komisariat). Data dari anggota tidak dapat ditampilkan semuanya, karena tempat dalam laporan ini sangat terbatas. Maka dari itu hanya data-data yang penting yaitu ID Anggota, Nama Anggota, Alamat Anggota, Komisariat, dan No. HP ditampilkan dalam laporan pendaftar ini.

Gambar 11 *Tampilan Laporan Surat Masuk*

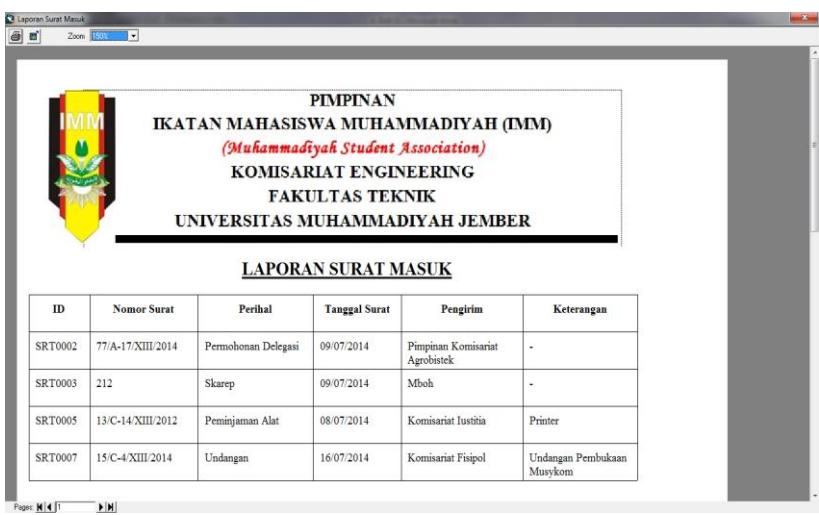

Laporan surat masuk ini berisi seluruh data surat masuk yang berasal dari luar komisariat engineering maupun dari organisasi mahasiswa lainnya. Tapi dalam laporan surat masuk ini, seluruh surat masuk akan diurutkan sesuai dengan ID Surat dari yang terkecil ke yang terbesar. Data yang ditampilkan hanya ID Surat, Nomor Surat, Perihal Surat, Tanggal Surat, Pengirim, dan Keterangan.

#### Gambar 12 *Tampilan Laporan Surat keluar*

Laporan surat keluar ini berisi seluruh data surat keluar yang telah dikirimkan kepada anggota komisariat maupun diluar komisariat. Tapi dalam

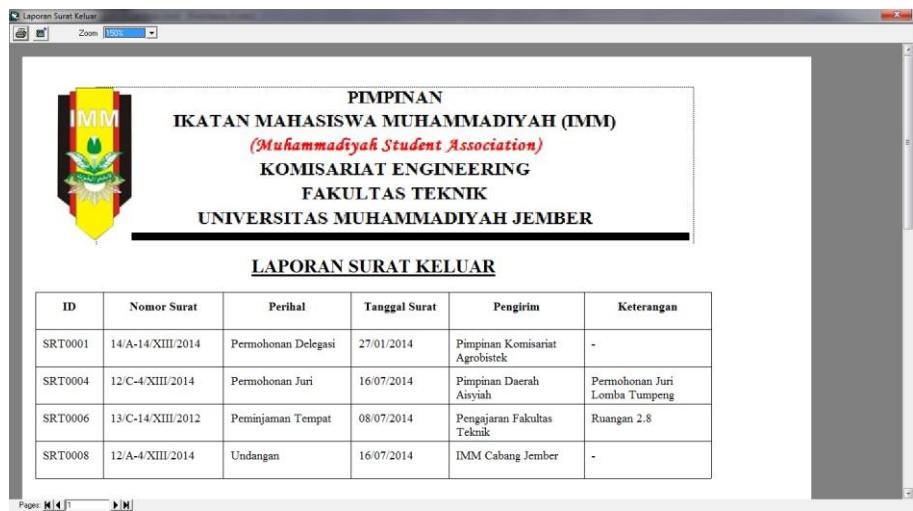

laporan surat keluar ini, seluruh data surat keluar akan diurutkan sesuai dengan ID Surat dari yang terkecil ke yang terbesar. Data yang ditampilkan hanya ID Surat, Nomor Surat, Perihal Surat, Tanggal Surat, Pengirim, dan Keterangan.

|                |              | IKATAN MAHASISWA MUHAMMADIYAH (IMM)<br>(Muhammadiyah Student Association) | <b>PIMPINAN</b><br><b>KOMISARIAT ENGINEERING</b><br><b>FAKULTAS TEKNIK</b><br>UNIVERSITAS MUHAMMADIYAH JEMBER |               |         |
|----------------|--------------|---------------------------------------------------------------------------|----------------------------------------------------------------------------------------------------|---------------|---------|
|                |              | <b>LAPORAN DATA INVENTARIS</b>                                            |                                                                                                    |               |         |
| ID             | Nama         | <b>Asal Perolehan</b>                                                     | <b>Tanggal Perolehan</b>                                                                                      | <b>Status</b> | Keadaan |
| <b>INV0001</b> | Komputer     | Fakultas Teknik                                                           | 23/07/2013                                                                                                    | Ada           | Baik    |
| <b>INV0002</b> | Printer      | Fakultas Teknik                                                           | 24/06/2013                                                                                                    | Ada           | Baik    |
| <b>INV0003</b> | Lemari Arsip | Fakultas Teknik                                                           | 09/06/2012                                                                                                    | Ada           | Baik    |

Gambar 13 *Tampilan Laporan Data Inventaris*

Laporan inventaris ini berisi seluruh data inventaris yang ada di skretariat/kantor Komisariat Enginering. Tapi dalam laporan Inventaris ini, seluruh data inventaris akan diurutkan sesuai dengan ID Inventaris dari yang terkecil ke yang terbesar. Data yang ditampilkan hanya ID Inventaris, Nama Inventaris, Asal Perolehan, Tanggal Perolehan, Status, dan Keadaan.

|                |                         | <b>PIMPINAN</b><br>IKATAN MAHASISWA MUHAMMADIYAH (IMM)<br>(Muhammadiyah Student Association)<br><b>KOMISARIAT ENGINEERING</b><br><b>FAKULTAS TEKNIK</b><br>UNIVERSITAS MUHAMMADIYAH JEMBER<br><b>LAPORAN DATA PENGGUNA</b> |                |
|----------------|-------------------------|----------------------------------------------------------------------------------------------------|----------------|
| ID             | Nama                    | Alamat                                                                                                    | Handphone      |
|                |                         |                                                                                                    |                |
| <b>USE0001</b> | Hikmatul Laili          | Jln Raung Gang Kenanga No. 138 AjungKlanceng - Ajung<br>- Jember                                                                                                    | +6285330198651 |
| <b>USE0002</b> | Yulio Rahmadi           | Jln. Gatot Subroto No 10 Kasiyan Timur - Puger                                                                                                    | +62819869212   |
| USE0003        | Miftakhul Lutfi Hani'ah | Jln. KH Ahmad Dahlan No. 33 Sumberan Karanganyar<br>Ambulu                                                                                                    | +6287757632630 |
| <b>USE0004</b> | Mery Apriliantono Putri | Dusun Pasar Alas Desa Garahan Kecamatan Silo                                                                                                    | +6287857545866 |

Gambar 14 *Tampilan Laporan Data Pengguna*

Laporan pengguna ini berisi seluruh data pengguna yang telah tercatat sesuai dengan permohonan peminjaman inventaris kepada Pimpinan Komisariat Engineerng. Tapi dalam laporan pengguna ini, seluruh data pengguna akan diurutkan sesuai dengan ID Pengguna mulai terkecil ke terbesar. Data yang ditampilkan yaitu ID Pengguna, Nama Pengguna, Alamat Pengguna, dan No.HP.

|         |            | IKATAN MAHASISWA MUHAMMADIYAH (IMM)<br>(Muhammadiyah Student Association)<br>KOMISARIAT ENGINEERING<br>UNIVERSITAS MUHAMMADIYAH JEMBER | <b>PIMPINAN</b><br><b>FAKULTAS TEKNIK</b> |                    |                     |  |
|---------|------------|----------------------------------------------------------------------------------------------------|-------------------------------------------|--------------------|---------------------|--|
|         |            | <b>LAPORAN PENGGUNAAN INVENTARIS</b>                                                                                                   |                                           |                    |                     |  |
| ID      | Inventaris | Pengguna                                                                                                    | Tanggal<br>Pinjam                         | Tanggal<br>Kembali | Keterangan          |  |
| PNJ0001 | Komputer   | Hikmatul Laili                                                                                                    | 10/07/2014                                | 10/07/2014         | Belum Dikembalikan  |  |
| PNJ0003 | Komputer   | Mery Apriliantono Putri                                                                                                    | 11/07/2014                                | 14/07/2014         | Sudah Di Kembalikan |  |

Gambar 15 *Tampilan Laporan Peminjaman Inventaris*

### **DAFTAR PUSTAKA**

- 1. Bidiharto, Widodo. 2004. *Aplikasi Database dengan SQL Server 2000 dan Visual Basic 6.* Jakarta: PT Elex Media Komputindo
- 2. Dewan Pimpinan Pusat IMM. 2008. *Pedoman Administrasi Ikatan Mahasiswa Muhammadiyah.* Jakarta Pusat.
- 3. Dewan Pimpinan Pusat IMM. 2012. *Tanfidz Keputusan Muktamar XIV.*  Jakarta Pusat.
- 4. Hartono, Jogiyanto. 1989. *Analisis & Disain Sistem Informasi Pandekatan Terstruktur: Teori Dan Praktek Aplikasi Bisnis*. Yogyakarta: Andi
- 5. Hartono, Jogiyanto. 1999. *Pengenalan Komputer: Dasar Ilmu Komputer, Pemrograman, Sistem Informasi dan Intelegensi Buatan*. Yogyakarta: Andi.